#### **5. BAB V**

## **IMPLEMENTASI DAN PENGUJIAN SISTEM**

#### **5.1 IMPLEMENTASI PROGRAM**

 Implementasi program digunakan untuk menerapkan perancangan halaman yang ada pada program dimana implementasi ini juga menguji program yang dibuat telah sesuai dengan sistem yang dirancang sehingga program yang dibuat tidak terjadi kesalahan baik dari sisi sistem maupun dari sisi *coding* dan memudahkan penulis untuk melakukan pengecekan dengan sistem yang telah dibuat apakah telah sesuai dan dapat memecahkan masalah yang terjadi di Bengkel Pendi Jambi.

#### **5.1.1 Implementasi** *Output* **Program**

Implementasi *output* program digunakan untuk menerapkan perancangan halaman yang ada pada program. Adapun implementasi *output* pada program pada Bengkel Pendi Jambi, dapat dijabarkan sebagai berikut :

#### 1. Halaman Beranda

Halaman beranda merupakan tampilan pertama kali saat admin telah melakukan proses *login* dan terdapat menu-menu untuk menuju ke halaman lain serta berisikan informasi mengenai Bengkel Pendi Jambi. Gambar 5.1 merupakan hasil implementasi dari rancangan pada gambar 4.29.

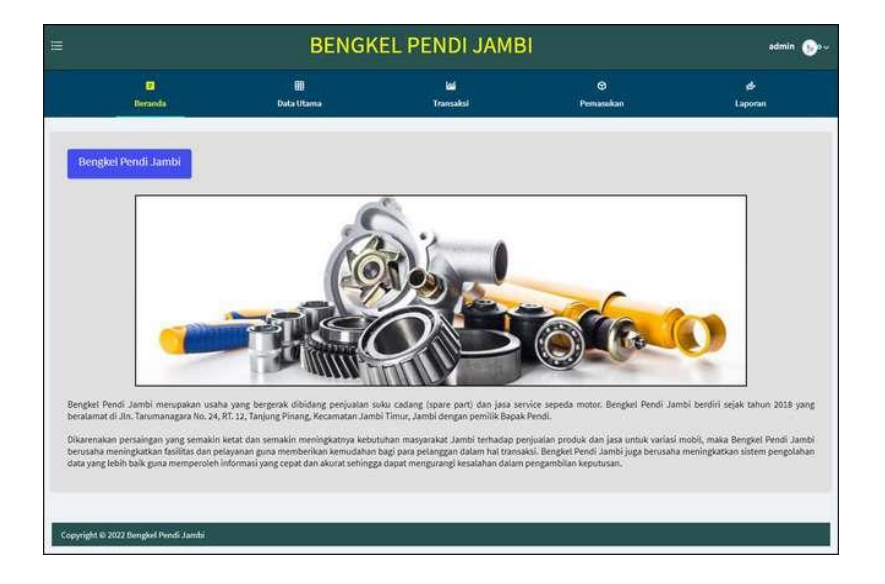

**Gambar 5.1 Halaman Beranda**

2. Halaman Tabel Pemasukan Produk

halaman tabel pemasukan produk merupakan halaman yang berisikan informasi mengenai data pemasukan yang telah diinput dengan menampilkan kode pemasukan, tanggal masuk, penerima dan pilihan untuk mengubah dan menghapus data. Gambar 5.2 tabel pemasukan produk merupakan hasil implementasi dari rancangan pada gambar 4.30.

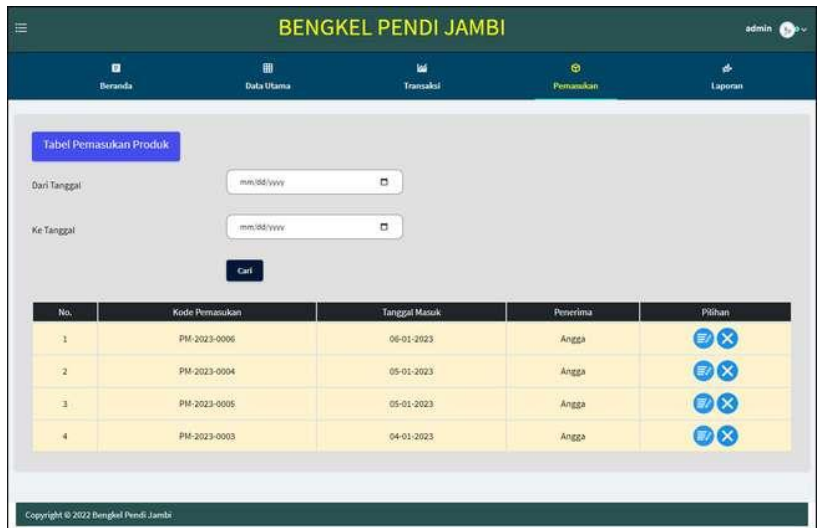

## **Gambar 5.2 Halaman Tabel Pemasukan Produk**

3. Halaman Tabel Transaksi

halaman tabel transaksi merupakan halaman yang berisikan informasi mengenai data transaksi yang telah diinput dengan menampilkan tanggal, kode transaksi, pelanggan, cetak dan pilihan untuk mengubah dan menghapus data. Gambar 5.3 tabel transaksi merupakan hasil implementasi dari rancangan pada gambar 4.31

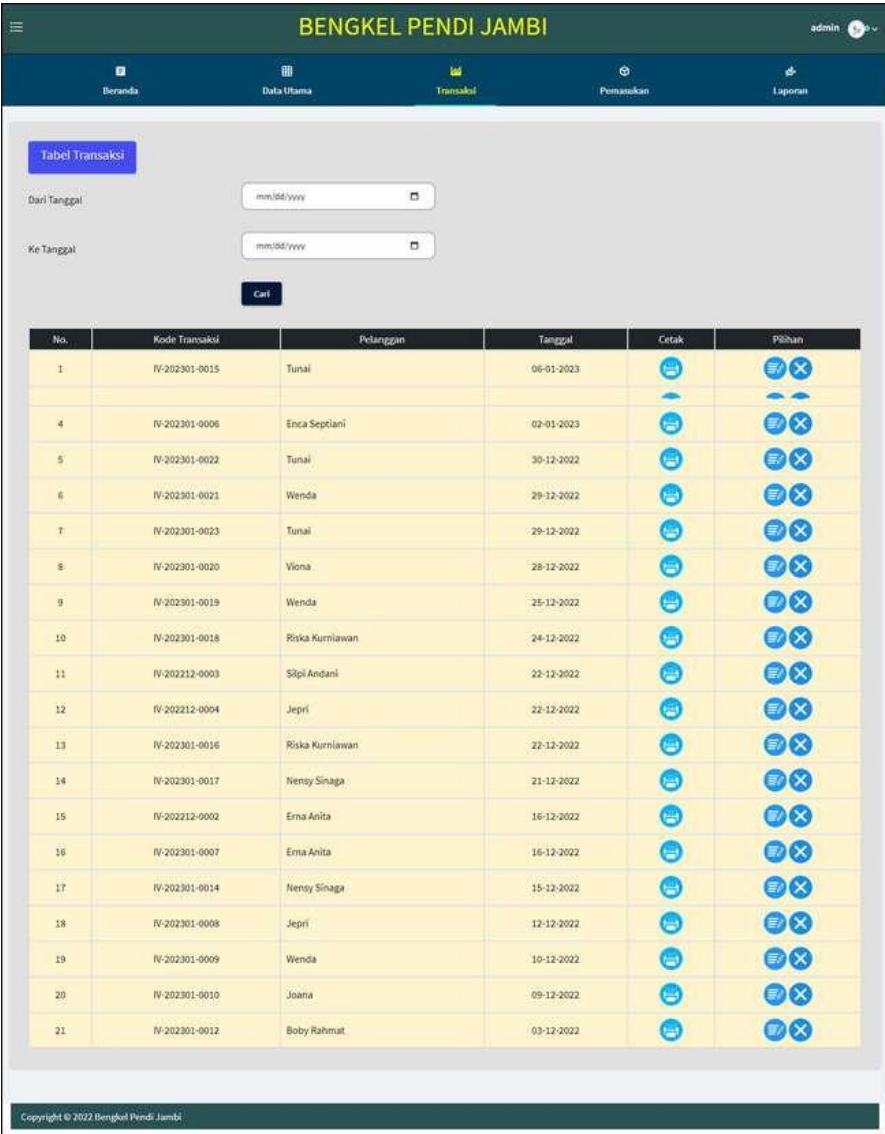

### **Gambar 5.3 Halaman Tabel Transaksi**

### 4. Halaman Laporan Produk

Halaman laporan produk merupakan halaman yang menampilkan informasi produk yang telah ditambahkan dengan terdapat no, kode produk, kategori, nama produk, harga jual dan

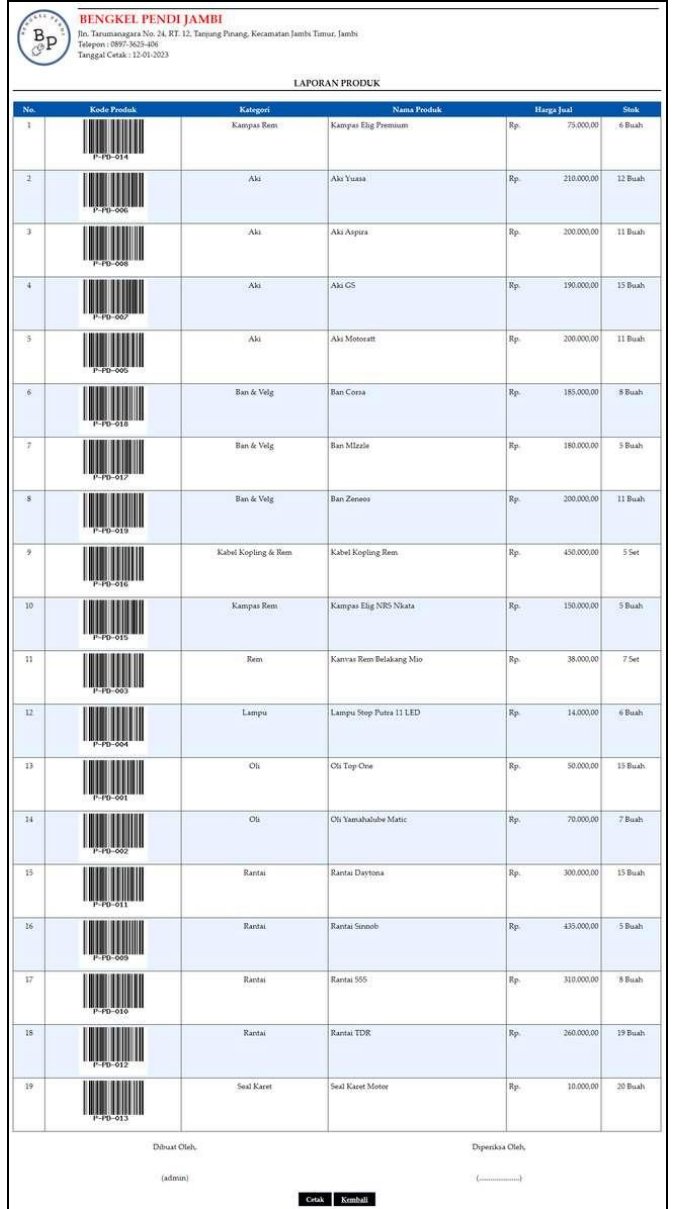

stok. Gambar 5.4 laporan produk merupakan hasil implementasi dari rancangan pada gambar 4.32.

**Gambar 5.4 Halaman Laporan Produk**

5. Halaman Laporan Jasa

Halaman laporan Jasa merupakan halaman yang menampilkan informasi jasa yang telah ditambahkan dengan terdapat no, kode jasa, nama jasa dan biaya jasa. Gambar 5.5 laporan Jasa merupakan hasil implementasi dari rancangan pada gambar 4.33.

|                         |           | LAPORAN JASA                         |        |            |
|-------------------------|-----------|--------------------------------------|--------|------------|
| No.                     | Kode Jasa | Nama Jasa                            |        | Biaya Jasa |
| 1                       | P-JS-004  | Jasa Bongkar Mesin                   | Rp.    | 100,000.00 |
| $\overline{z}$          | P-IS-001  | Jasa Ganti Ban                       | Rp.    | 20,000.00  |
| $\bar{\mathbf{3}}$      | P-JS-002  | lasa Ganti Oli                       | Rp.    | 20,000.00  |
| $\frac{1}{2}$           | P-TS-008  | Jasa Ganti Peralatan                 | Rp.    | 30.000.00  |
| 5                       | P-IS-010  | Jasa Pemasangan Ban.                 | Rp.    | 5,000.00   |
| 6                       | P-15-009  | Jasa Pemasangan Rantai               | Rp.    | 25,000.00  |
| $\overline{\mathbf{z}}$ | P-IS-005  | Jasa Pembersihan dan Stel Karburator | $Rp_i$ | 40.000.00  |
| $\bf{8}$                | P-IS-006  | Jasa Pembersihan Sanngan Udara       | Rp.    | 30,000.00  |
| 9                       | P-15-003  | Jasa Pengatusan Rem                  | Rp.    | 10,000.00  |
| 10                      | P-15-007  | Jasa Stel dan Pelumas Gear           | Re.    | 20.000,00  |

**Gambar 5.5 Halaman Laporan Jasa**

6. Halaman Laporan Pelanggan

Halaman laporan pelanggan merupakan halaman yang menampilkan informasi pelanggan yang telah ditambahkan dengan terdapat no, kode pelanggan, nama pelanggan, alamat, telepon dan email. Gambar 5.6 laporan pelanggan merupakan hasil implementasi dari rancangan pada gambar 4.34.

| LAPORAN PELANGGAN |                |                    |                                                            |              |                          |  |  |
|-------------------|----------------|--------------------|------------------------------------------------------------|--------------|--------------------------|--|--|
| No.               | Kode Pelanggan | Nama Pelanggan     | <b>Alamat</b>                                              | Telepon      | Email                    |  |  |
| ı                 | P-PG-014       | <b>Boby Rahmat</b> | Iln. Amangkurat rio.24                                     | 082257654398 | rahmatboby\$8@gmail.com  |  |  |
| 2                 | P-PG-003       | Enca Septiani      | Iln. Imam Boniol No. 7                                     | 085798119811 | encaseptiani21@gmail.com |  |  |
| $\mathfrak{I}$    | P-PG-002       | Enk                | Ilr. Teuko Umar No. 82                                     | 085290119822 | erik@gmail.com           |  |  |
| $\overline{4}$    | P-PG-006       | Erna Anita         | JI. Dr Sam Ratulangi 83 Pasar Jambi Pasar Jambi            | 081789223812 | erna.anita@gmail.com     |  |  |
| \$                | P-PG-001       | <b>Jepsi</b>       | Iln, Yusuf Nasri No. 3                                     | 083791020911 | jepri@gmail.com          |  |  |
| í6                | P-PG-010       | foana              | IL Prof M Bafadhal 16 Cempaka Putih Jelutung               | 081789330199 | joana@gmail.com          |  |  |
| $\overline{\tau}$ | P-PG-009       | Nensy Sinaga       | Il. HOS Cokroaminoto 49 Simpang Tiga Sipin Kota Baru.      | 085389480909 | nerusy.sinaga@gmail.com  |  |  |
| š                 | P-PG-005       | Puspita Rani       | Jl. WR Supratman 31 Orang Kayo Hitam Pasar Jambi           | 051948591049 | puspita.rani@gmail.com   |  |  |
| 9                 | P-PG-013       | Rani Jenita        | Ilri. Talang Banjar no.40                                  | 081377654321 | rani123jenita@gmail.com  |  |  |
| 10                | P-PG-012       | Ricco <sup></sup>  | Iln. Panca Karva                                           | 085390885673 | ricco234@gmail.com       |  |  |
| 11                | P-PG-007       | Riska Kurniawan    | Jl. WR Supratman 46 Pasar Jambi Pasar Jambi                | 085238401948 | riska.kur@gmail.com      |  |  |
| 12                | P-PG-004       | Silpi Andani       | II. Hayam Wuruk No. 32 RT. 35 Kel/kec Jelutung 36136 Jambi | 085389891288 | silpi andard@gmail.com   |  |  |
| 13                | P-PG-011       | Tunai              |                                                            | $\sim$       |                          |  |  |
| 14                | P-PG-015       | Viona              | Iln. Panjaitan no.65                                       | 051256790342 | viona354@gmail.com       |  |  |
| 15                | P-PG-005       | Wenda.             | Lorong Kapak, Gang Ahmad, Jelutung, Jambi                  | 081289223812 | wenda.tan@gmail.com      |  |  |

**Gambar 5.6 Halaman Laporan Pelanggan**

7. Halaman Laporan Pemasukan Produk

Halaman laporan pemasukan produk merupakan halaman yang menampilkan informasi pemasukan yang telah ditambahkan dengan terdapat no, kode pemasukan, tanggal masuk, penerima dan produk. Gambar 5.7 laporan pemasukan merupakan hasil implementasi dari rancangan pada gambar 4.35.

|                |                | PERIODE: 2022-12-01 SAMPAI DENGAN 2023-01-09 | <b>LAPORAN PEMASUKAN PRODUK</b> |                                                   |
|----------------|----------------|----------------------------------------------|---------------------------------|---------------------------------------------------|
| No.            | Kode Pemasukan | <b>Tanggal Masuk</b>                         | Penerima                        | <b>Produk</b>                                     |
|                | PM-2022-0002   | 15-12-2022                                   | andi                            | 5 Bush Oli Top One<br>5 Buah Oli Yamahalube Matic |
| $\overline{2}$ | PM-2023-0003   | 04-01-2023                                   | Angga                           | 1 Buah Als Motoratt<br>3 Buah Aki Aspira          |
| 3.             | PM-2023-0004   | 05-01-2023                                   | Angga                           | 2 Bush Ban Corsa<br>3 Bush Ban Zeneos             |
| ¥.             | PM-2023-0005   | 05-01-2023                                   | Argga                           | 3 Bush Rantai Daytona<br>4 Buah Rantai TDR        |
| $\overline{5}$ | PM-2023-0006   | 06-01-2023                                   | Angga                           | 10 Bush Oli Top One                               |

**Gambar 5.7 Halaman Laporan Pemasukan Produk**

8. Halaman Laporan Transaksi

Halaman laporan transaksi merupakan halaman yang menampilkan informasi transaksi yang telah ditambahkan dengan terdapat no, kode transaksi, tanggal transaksi, pelanggan, produk, jasa dan total. Gambar 5.8 laporan transaksi merupakan hasil implementasi dari rancangan pada gambar 4.36.

|                    |                    |                          |                 | PERIODE: 2022-12-01 SAMPAI DENGAN 2023-01-12                                                  |                                                                                                    |     |                |
|--------------------|--------------------|--------------------------|-----------------|-----------------------------------------------------------------------------------------------|----------------------------------------------------------------------------------------------------|-----|----------------|
|                    | No. Kode Transaksi | <b>Tanggal Transaksi</b> | Pelanggan       | <b>Produk</b>                                                                                 | Jasa                                                                                                    |     | Total          |
|                    | IV-202301-0012     | 03-12-2022               | Boby Rahmat     | 2 Buah Lampu Stop Putra 11 LED (Rp. 14.000.00)<br>1 Buah Oli Yamahalube Matic (Rp. 70.000,00) | Jasa Ganti Oli (Rp. 20.000.00)<br>Jasa Stel dan Pelumas Gear (Rp. 20.000.00)<br>Jasa Ganti Peralatan (Rp. 30.000,00).                                                                        | Rp. | 168,000.00     |
| $\overline{2}$     | IV-202301-0010     | 09-12-2022               | Joana           | 3 Buah Lampu Stop Putra 11 LED (Rp. 14.000,00)<br>I Buah Oli Yamahalube Matic (Rp. 70.000.00) | Jasa Ganti Oli (Rp. 20.000,00)<br>Jasa Pengaturan Rem (Rp. 10.000.00)                                                                                                    |     | Rp. 142.000.00 |
| $\overline{a}$     | IV-202301-0009     | 10-12-2022               | Wenda           | 2 Buah Lampu Step Putra 11 LED (Rp. 14.000.00)                                                | Jana Ganti Peralatan (Rp. 30.000;00)<br>Jasa Pembersihan dan Stel Karburator (Rp. 40.000.00)                                                                                                 | Rp. | 98,000,00      |
| 4                  | IV-202301-0008     | 12-12-2022               | Jepsi           | 1 Set Kanvas Rem Belakang Mio (Rp. 38.000.00)                                                 | Jasa Ganti Peralatan (Rp. 30.000,00)                                                                                                    | Rp. | 68,000.00      |
| ×,                 | IV-202301-0014     | 15-12-2022               | Nemsy Simaga    | 1 Bush Oli Top One (Rp. 50.000,00)<br>I Buah Oli Yamahalube Matic (Rp. 70.000,00).            | Jasa Ganti Oli (Rp. 20.000.00)<br>Jasa Ganti Oli (Rp. 20.000,00)<br>Jasa Stel dan Pelumas Gear (Rp. 20.000,00)                                                                               | Rp. | 180.000.00     |
| 6                  | IV-202212-0002     | 16-12-2022               | Erna Anita      | 1 Bush Oli Top One (Rp. 50.000.00)                                                            | Jasa Gants Oli (Rp. 20.000.00)                                                                                                    | Rp. | 70,000.00      |
| 7                  | IV-202301-0007     | 16-12-2022               | Erru Anita      | 1 Buah Oli Yamahalube Matic (Rp. 70.000,00)<br>1 Set Kanvas Rem Belakang Mio (Rp. 38.000.00)  | Jasa Ganti Oli (Rp. 20.000,00)                                                                                                    | Rp. | 128,000.00     |
| $\bar{\mathbf{s}}$ | IV-202301-0017     | 21-12-2022               | Nensy Sinaga    | 1 Buah Lampu Stop Putra 11 LED (Rp. 14.000.00)                                                | Jasa Ganti Peralatan (Rp. 30.000.00)<br>Jasa Pembersihan dan Stel Karburator (Rp. 40.000.00)                                                                                                 | Rp. | 84.000.00      |
| ä                  | IV-202212-0004     | 22-12-2022               | Jepti           | 5 Buah Oli Yamahalube Matic (Rp. 70,000,00).                                                  |                                                                                                    | Ro. | 350,000.00     |
| 10                 | IV-202212-0003     | 22-12-2022               | Silpi Andani    | 1 Bush Lampu Stop Putra 11 LED (Rp. 14.000.00)<br>S Buah Oli Yamahalube Matic (Rp. 67.000,00) | Jasa Gants Oli (Rp. 20.000.00)                                                                                                    | Rp. | 570,000.00     |
| 11                 | IV-202301-0016     | 22-12-2022               | Riska Kurniawan | 1 Bush Oli Yamshalube Matic (Rp. 70.000,00)                                                   | Jasa Ganti Oli (Rp. 20.000,00)<br>Jasa Gants Ban (Rp. 20.000,00)                                                                                                    | Rp. | 110,000,00     |
| 17                 | IV-202301-0018     | 24-12-2022               | Riska Kurniawan | 1 Bush Oli Top One (Rp. 50.000.00)<br>1 Set Kanvas Rem Belakang Mio (Rp. 38.000,00)           | Jasa Gants Oli (Rp. 20.000,00)                                                                                                    | Ro. | 108.000.00     |
| 13                 | IV-202301-0019     | 25-12-2022               | Wenda           |                                                                                               | Jasa Bongkar Mesin (Rp. 100.000,00)<br>Jasa Pembersihan dan Stel Karburator (Rp. 40.000.00)<br>Iasa Stel dan Pelumas Gear (Rp. 20.000,00)<br>Jasa Pembersihan Saringan Udara (Rp. 30.000.00) | Rp. | 190,000.00     |
| 14                 | TV-202301-0020     | 28-12-2022               | Viona           | 1 Buah Lampu Stop Putra 11 LED (Rp. 14.000,00)                                                | Jasa Ganti Peralatan (Rp. 30.000,00)                                                                                                    | Re. | 44.000,00      |
| 15                 | TV-202301-0021     | 29-12-2022               | Wenda           |                                                                                               | Jasa Gants Ban (Rp. 20.000,00)<br>Jasa Pengaturan Rem (Rp. 10.000;00)<br>Jasa Stel dan Pelumas Gear (Rp. 20.000.00)                                                                          | Rp. | 50.000,00      |
| 16                 | IV-202301-0023     | 29-12-2022               | Turus           | 1 Buah Rantai Strenob (Rp. 435.000,00)                                                        |                                                                                                    | Rp. | 435,000.00     |
| 17                 | IV-202301-0022     | 30-12-2022               | Tunai           | 2 Buah Lampu Step Putra 11 LED (Rp. 14.000,00)                                                |                                                                                                    | Rp. | 28,000.00      |
| 18                 | IV-202301-0006     | 02-01-2023               | Enca Septiani   | 2 Buah Oli Top One (Rp. 50.000.00).                                                           | Jasa Ganti Oli (Rp. 20.000.00)                                                                                                    | Rp. | 120,000.00     |
| 19                 | IV-202301-0011     | 04-01-2023               | Puspita Rani    | 3 Bush Oli Yamahalube Matic (Rp. 70.000,00)<br>1 Buah Oli Top One (Rp. 50.000,00)             | Jasa Gants Oli (Rp. 20.000,00)<br>Jasa Ganti Ban (Rp. 20,000,00)                                                                                                    | Rp. | 300.000.00     |
| 20                 | IV-202301-0013     | 04-01-2023               | Ricco           | 1 Set Kanvas Rem Belakang Mio (Rp. 38.000.00)                                                 | Jasa Ganti Ban (Rp. 20.000.00)<br>Jasa Pengaturan Rem (Rp. 10.000,00)                                                                                                    | Ro. | 68,000.00      |
| $_{21}$            | TV-202301-0015     | 06-01-2023               | Tunai           | 1 Set Kanvas Rem Belakang Mio (Rp. 38.000,00)                                                 | Jasa Pembersihan dan Stel Karburator (Rp. 40.000,00)<br>Jana Bongkar Mesin (Rp. 100.000.00)                                                                                                  |     | 178,000.00     |

**Gambar 5.8 Halaman Laporan Transaksi**

### **5.1.2 Implementasi** *Input* **Program**

Implementasi *input* program digunakan untuk menerapkan perancangan halaman yang ada pada program. Adapun implementasi *input* pada program pada Bengkel Pendi Jambi, dapat dijabarkan sebagai berikut:

1. Halaman *Login*

Halaman *login* merupakan halaman yang berisikan *field* wajib diisi untuk admin atau karyawan dapat masuk ke dalam halaman utamanya dengan mengisi nama karyawan dan *password*. Gambar 5.9 merupakan hasil implementasi dari rancangan pada gambar 4.37

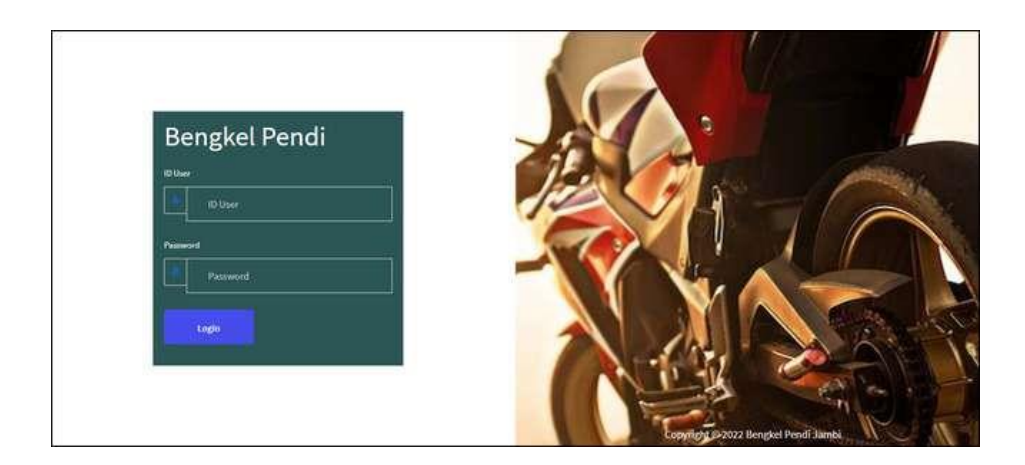

**Gambar 5.9 Halaman** *Login*

### 2. Halaman Data Karyawan

Halaman data karyawan merupakan halaman yang menampilkan *form* untuk menambah data karyawan baru dan juga terdapat tabel yang beriisikan informasi mengenai karyawan dan pilihan untuk mengubah dan menghapus data. Gambar 5.10 data karyawan merupakan hasil implementasi dari rancangan pada gambar 4.38

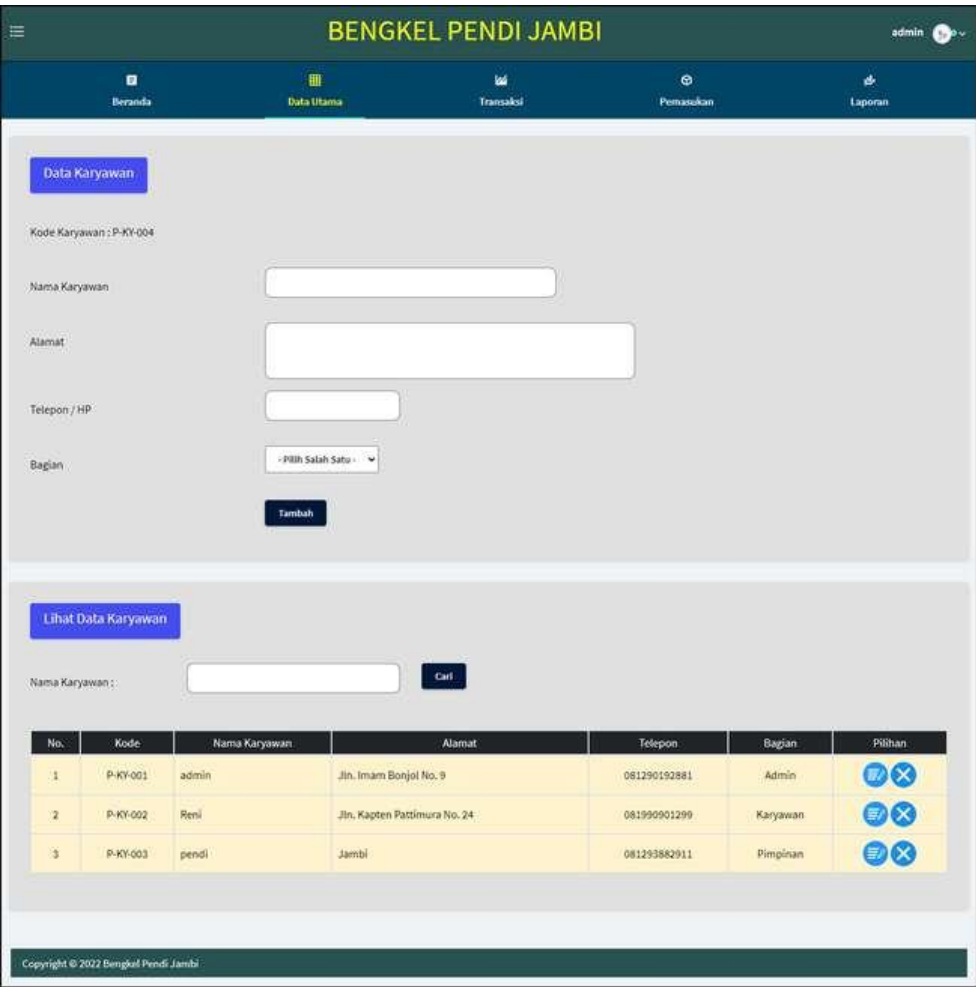

**Gambar 5.10 Halaman Data Karyawan**

3. Halaman Data Kategori

Halaman data kategori merupakan halaman yang menampilkan *form* untuk menambah data kategori baru dan juga terdapat tabel yang beriisikan informasi mengenai kategori dan pilihan untuk menghapus data. Gambar 5.11 data kategori merupakan hasil implementasi dari rancangan pada gambar 4.39.

| ≡                                    |                 | <b>BENGKEL PENDI JAMBI</b> |                |               |
|--------------------------------------|-----------------|----------------------------|----------------|---------------|
| o<br>Beranda                         | 冊<br>Data Utama | 編<br>Transaksi             | ۰<br>Pemasekan | ø.<br>Laporan |
| Data Kategori                        |                 |                            |                |               |
| Kode Kategori: KT-11                 |                 |                            |                |               |
| Nama Kategori                        |                 |                            |                |               |
|                                      | Tambah          |                            |                |               |
|                                      |                 |                            |                |               |
| <b>Lihat Data Kategori</b>           |                 |                            |                |               |
|                                      |                 | Carl .                     |                |               |
| Nama Kategori:                       |                 |                            |                |               |
| No.                                  | Kode Kategori   |                            | Nama Kategori  | Pilihan       |
| ï                                    | <b>87-04</b>    | Rem                        |                | ◎             |
| $\overline{2}$                       | KT-03           | Gear                       |                | Ø             |
| $\overline{\mathbf{3}}$              | KT-02           | ou                         |                |               |
| Ł                                    | KTOI            | Lampu                      |                |               |
| 5                                    | KT-05           | Ban & Veig                 |                | 000           |
| 6                                    | KT-06           | Akl                        |                | Ø             |
| Ÿ                                    | KT-07           | Seat Karet                 |                | Ø             |
| 易                                    | KT-08           | Kabel Kopling & Rem        |                | Ø             |
| 9                                    | KT-09           | Rantai                     |                | Ø             |
| $10$                                 | KT-10           | Kampas Rem                 |                | ◎             |
|                                      |                 |                            |                |               |
| Copyright @ 2022 Bengkel Pendi Jambi |                 |                            |                |               |
|                                      |                 |                            |                |               |

**Gambar 5.11 Halaman Data Kategori**

4. Halaman Data Produk

Halaman data produk merupakan halaman yang menampilkan *form* untuk menambah data produk baru dan juga terdapat tabel yang beriisikan informasi mengenai produk dan pilihan untuk mengubah dan menghapus data. Gambar 5.12 data produk merupakan hasil implementasi dari rancangan pada gambar 4.40.

|              |                           |                       | <b>BENGKEL PENDI JAMBI</b>             |                             |                | admin <b>Co</b> v |
|--------------|---------------------------|-----------------------|----------------------------------------|-----------------------------|----------------|-------------------|
|              | $\blacksquare$<br>Beranda | ٠<br>Data Utama       | w<br>Transaksi                         | $\bullet$<br>Pemasukan      |                | ø<br>Laporan      |
|              | <b>Data Produk</b>        |                       |                                        |                             |                |                   |
|              | Kode Produk : P-PD-020    |                       |                                        |                             |                |                   |
| Nama Produk  |                           |                       |                                        |                             |                |                   |
|              |                           |                       |                                        |                             |                |                   |
| Kategori     |                           | - Pilih Salah Satu -  | $\ddot{\phantom{0}}$                   |                             |                |                   |
| Harga Juat   |                           |                       |                                        |                             |                |                   |
| Satuan       |                           |                       |                                        |                             |                |                   |
|              |                           |                       |                                        |                             |                |                   |
| Stok Awal    |                           |                       |                                        |                             |                |                   |
|              |                           | Tambah                |                                        |                             |                |                   |
|              |                           |                       |                                        |                             |                |                   |
|              |                           |                       |                                        |                             |                |                   |
|              | Lihat Data Produk         |                       |                                        |                             |                |                   |
| Nama Produkt |                           |                       | <b>Carl</b>                            |                             |                |                   |
|              |                           |                       |                                        |                             |                |                   |
| No.<br>iż,   | Kode<br>P-PD-004          | Kategori<br>Lampu     | Nama Produk<br>Lampo Stop Putra 11 LED | Harga Jual<br>Rp. 14,000.00 | Stok<br>6 Bush | Pilihan<br>00     |
| ö            | P-PD-003                  | Rem                   | Kariyas Rem Belakang Mio               | Ro. 38,000.00               | 7 Srt          | 00                |
| ż            | P-PD-002                  | Oli                   | Oli Yamahalube Matic                   | Rp. 70.000,00               | 7 Buah         | 03                |
| q            | P-PD-001                  | OG                    | Oli Top One                            | Rp. 50.000,00               | 15 Buah        | 00                |
| 5            | P-PD-005                  | Aki                   | Aki Motoratt                           | Rp. 200.000,00              | 11 Bush        | 00                |
| ä            | <b>P-PD-006</b>           | Aki                   | Aki Yuasa                              |                             |                |                   |
|              |                           |                       |                                        | Rp. 210.000.00              | 12 Bush        |                   |
| ż            | P-PD-007                  | Aki                   | Aki GS                                 | Pp. 190,000,00              | 15 Buah        | 00                |
| 8            | P-PD-008                  | æī                    | Aki Aspira                             | Rp. 200.000,00              | 11 Buah        | 00                |
| 9            | P-PD-009                  | Rantai                | Rantai Sinnob                          | Rp. 435.000,00              | 5 Buah         | 00                |
| 10           | P-PD-010                  | Rantai                | Rantai SSS                             | Ro. 310,000.00              | <b>A Buah</b>  | 00                |
| 11           | P-PD-011                  | <b>Rantai</b>         | Rantai Daytona                         | Rp. 300.000,00              | 15 Buah        | 00<br>00          |
| 12           | P-PD-012                  | Rantai                | Rantai TDR                             | Rp. 260.000,00              | 19 Buah        | 00                |
| 11           | P-PD-013                  | Seat Karet            | Seal Karet Motor                       | Rp. 10.000,00               | 20 Buah        | 00                |
| 14           | P-PD-014                  | Kampas Rem            | Kampas Elig Premium                    | Rp. 75.000,00               | 6 Buah         | 00                |
| 35           | P-PD-015                  | Kampas Rem            | Kampas Elig NRS Nkata                  | Rp. 150.000,00              | 5 Buah         | 00                |
| 16           | P-PD-016                  | Kabel Kopling & Rem   | Kabel Kopling Rem                      | Rp. 450,000.00              | 5 Set          | 00                |
| 17           | P-PD-017                  | Ban & Velg            | <b>Ban Mizzie</b>                      | Rp. 180.000,00              | 5 Buah         | 90                |
| 18           | P-PD-018                  | <b>Ban &amp; Velg</b> | <b>Ban Corsa</b>                       | Rp. 185.000,00              | 8 Buah         | 00                |
| 19           | P-PD-019                  | <b>Ban &amp; Velg</b> | Ban Zeneos                             | Rp. 200.000.00              | 11 Bush        | 00                |

**Gambar 5.12 Halaman Data Produk**

### 5. Halaman Data Jasa

Halaman data Jasa merupakan halaman yang menampilkan *form* untuk menambah data Jasa baru dan juga terdapat tabel yang beriisikan informasi mengenai Jasa dan pilihan untuk mengubah dan menghapus data. Gambar 5.13 data Jasa merupakan hasil implementasi dari rancangan pada gambar 4.41.

| $\equiv$                         |                                      |                                                            | <b>BENGKEL PENDI JAMBI</b> |                                | admin Cov           |
|----------------------------------|--------------------------------------|------------------------------------------------------------|----------------------------|--------------------------------|---------------------|
|                                  | o<br><b>Beranda</b>                  | 冊<br><b>Data Utama</b>                                     | 磁<br>Transaksi             | $\bullet$<br>Pemasekan         | ø<br><b>Laporan</b> |
| Data Jasa<br>Kode Jasa: P-JS-011 |                                      |                                                            |                            |                                |                     |
| Nama Jasa                        |                                      |                                                            |                            |                                |                     |
| Biaya Jasa                       |                                      |                                                            |                            |                                |                     |
| Lihat Data Jasa<br>Nama Jasa'r   |                                      |                                                            | car!                       |                                |                     |
| No.                              | Kode Jasa                            |                                                            | Nama Jasa                  | Biaya Jasa                     | Pilhan              |
| I.                               | P-JS-003                             | Jasa Pengaturan Rem                                        |                            | Rp. 10.000.00                  | $\bullet\bullet$    |
| $\overline{z}$                   | P-JS-002                             | Jasa Gariti Oli                                            |                            | Rp. 20.000,00                  | 00<br>00            |
| ā.<br>$\overline{4}$             | P-35-001<br>P-JS-004                 | Jasa Ganti Ban                                             |                            | Rp. 20.000,00                  | 00                  |
|                                  | P-JS-005                             | Jasa Bongkar Mesin<br>Jasa Pembersihan dan Stel Karburator |                            | Rp. 100.000,00                 | $\circ$             |
| 5<br>6                           | P-JS-006                             | Jasa Pembersihan Saringan Udara                            |                            | Rp. 40,000,00<br>Rp. 30,000,00 | 00                  |
| $\tau$                           | P-JS-007                             | Jasa Stel dan Pelumas Gear                                 |                            | Rp. 20.000,00                  | 00                  |
| $\overline{\mathbf{5}}$          | P-JS-008                             | Jasa Gariti Peralatan                                      |                            | Rp. 30.000,00                  | $\bullet\bullet$    |
| $\overline{9}$                   | P-JS-009                             | Jasa Pemasangan Rantai                                     |                            | Rp. 25.000,00                  | $\bullet\bullet$    |
| 10                               | P-JS-010                             | Jasa Pernasangan Ban                                       |                            | Pp. 5.000,00                   | 00                  |
|                                  |                                      |                                                            |                            |                                |                     |
|                                  |                                      |                                                            |                            |                                |                     |
|                                  | Copyright @ 2022 Bengkel Pendi Jambi |                                                            |                            |                                |                     |

**Gambar 5.13 Halaman Data Jasa**

6. Halaman Data Pelanggan

Halaman data pelanggan merupakan halaman yang menampilkan *form* untuk menambah data pelanggan baru dan juga terdapat tabel yang beriisikan informasi mengenai pelanggan dan pilihan untuk mengubah dan menghapus data. Gambar 5.14 data pelanggan merupakan hasil implementasi dari rancangan pada gambar 4.42.

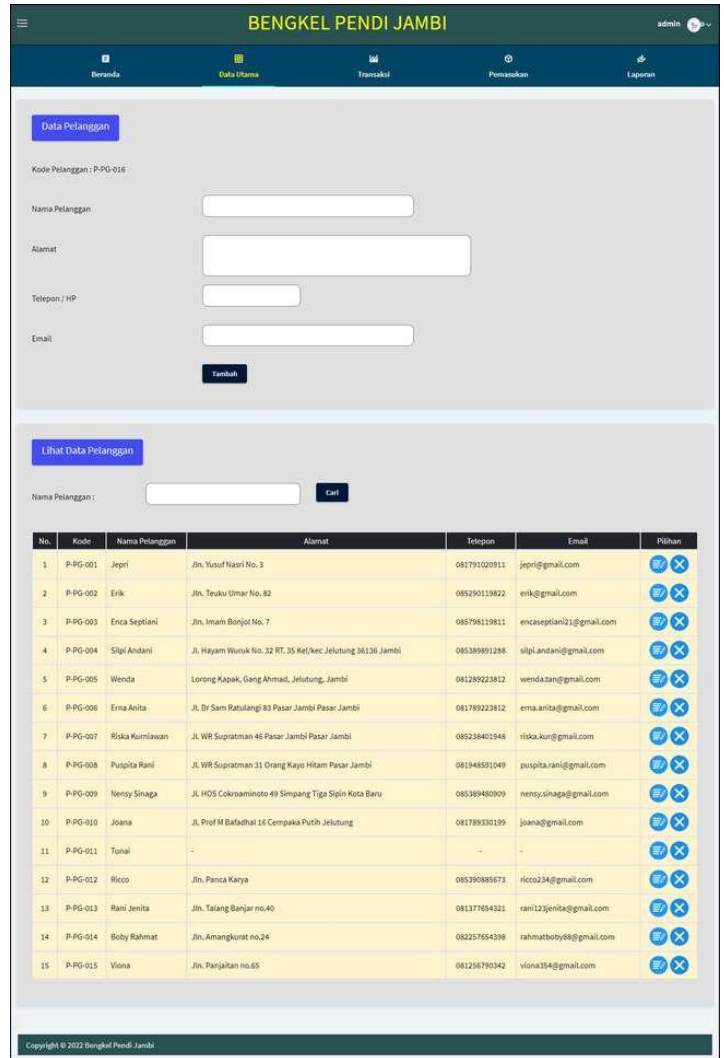

**Gambar 5.14 Halaman Data Pelanggan**

7. Halaman Data Pemasukan Produk

Halaman data pemasukan produk merupakan halaman yang menampilkan *form* untuk menambah data pemasukan yang baru ke dalam sistem dengan mengisi nama produk, jumlah, tanggal masuk dan penerima. Gambar 5.15 data pemasukan produk merupakan hasil implementasi dari rancangan pada gambar 4.43.

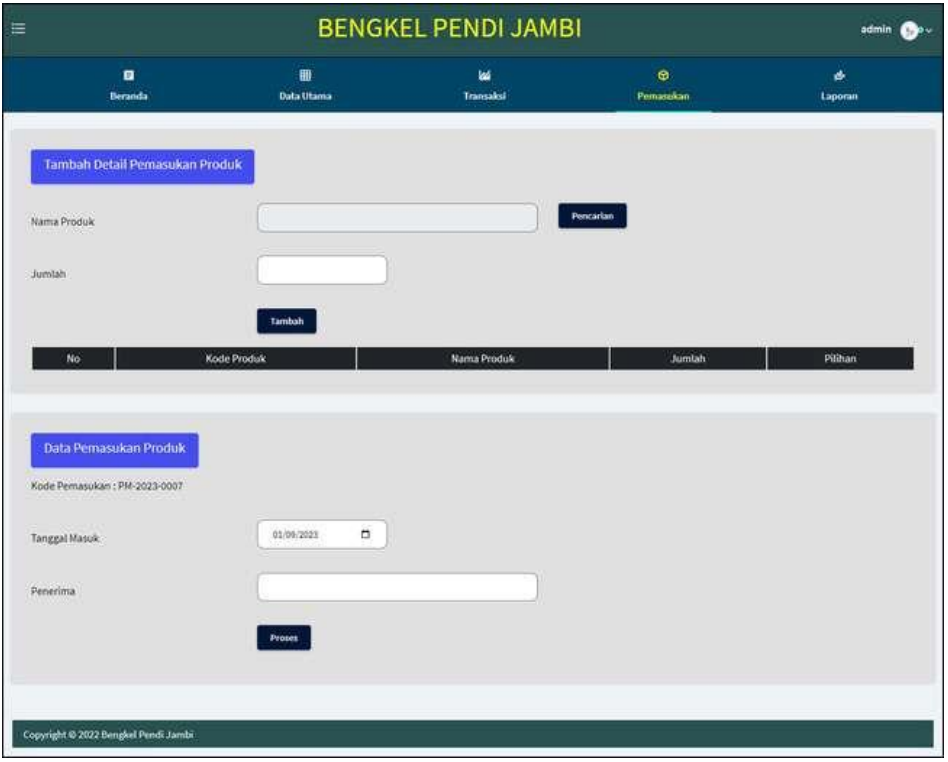

**Gambar 5.15 Halaman Data Pemasukan Produk**

8. Halaman Data Transaksi

Halaman data transaksi merupakan halaman yang menampilkan *form* untuk menambah data transaksi yang baru ke dalam sistem dengan mengisi nama produk, nama jasa, pelanggan, tanggal jual, dan pembayaran. Gambar 5.16 merupakan hasil implementasi dari rancangan pada gambar 4.44.

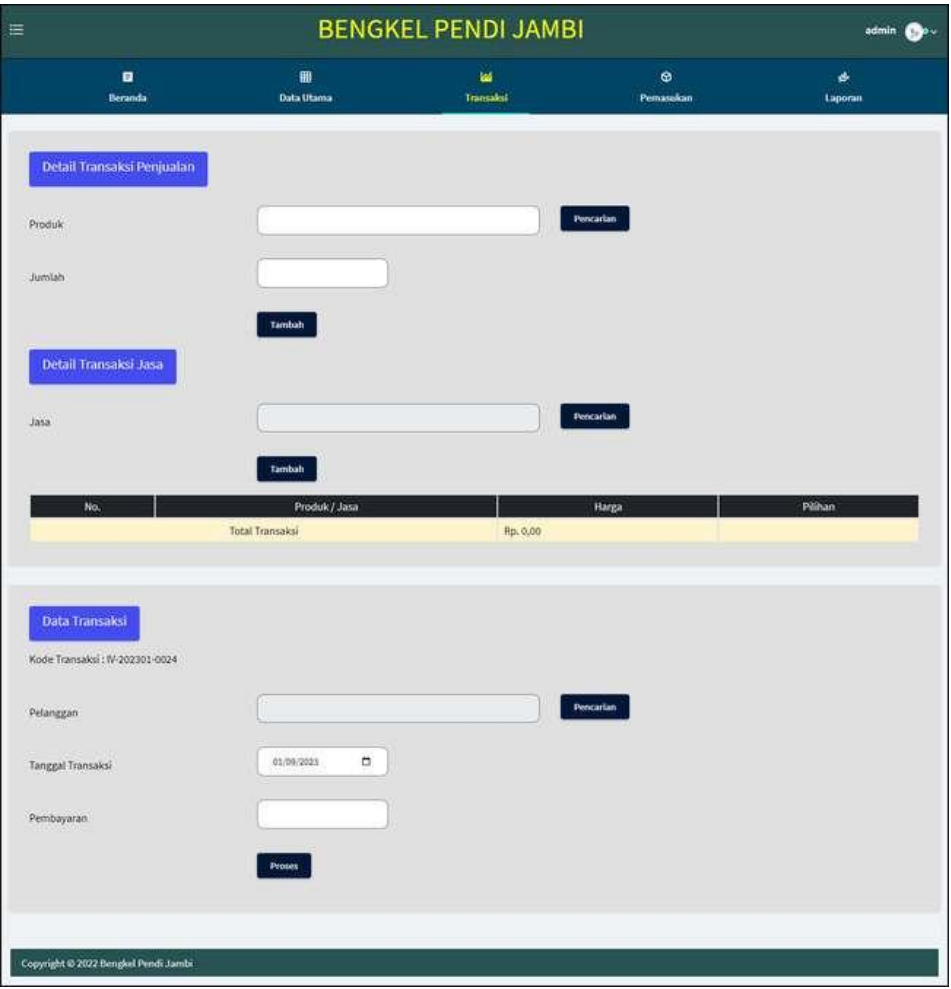

**Gambar 5.16 Halaman Data Transaksi**

#### **5.2 PENGUJIAN**

Untuk mengetahui keberhasilan dari implementasi sistem yang telah dilakukan, maka penulis melakukan tahap pengujian menggunakan metode *black box* dengan melakukan pengujian modulmodul yang terdapat pada sistem secara keseluruhan agar hasil yang diharapkan sesua dengan hasil yang didapat. Adapun beberap tahap pengujian dengan metode *black box* yang telah dilakukan adalah sebagai berikut :

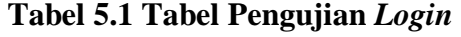

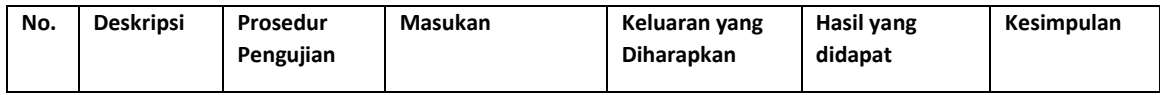

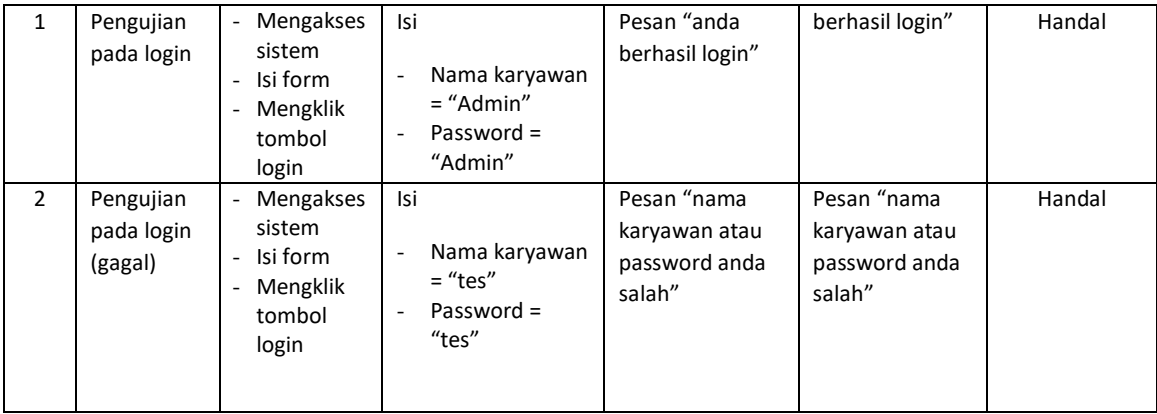

# **Tabel 5.2 Tabel Pengujian Mengelola Data Pelanggan**

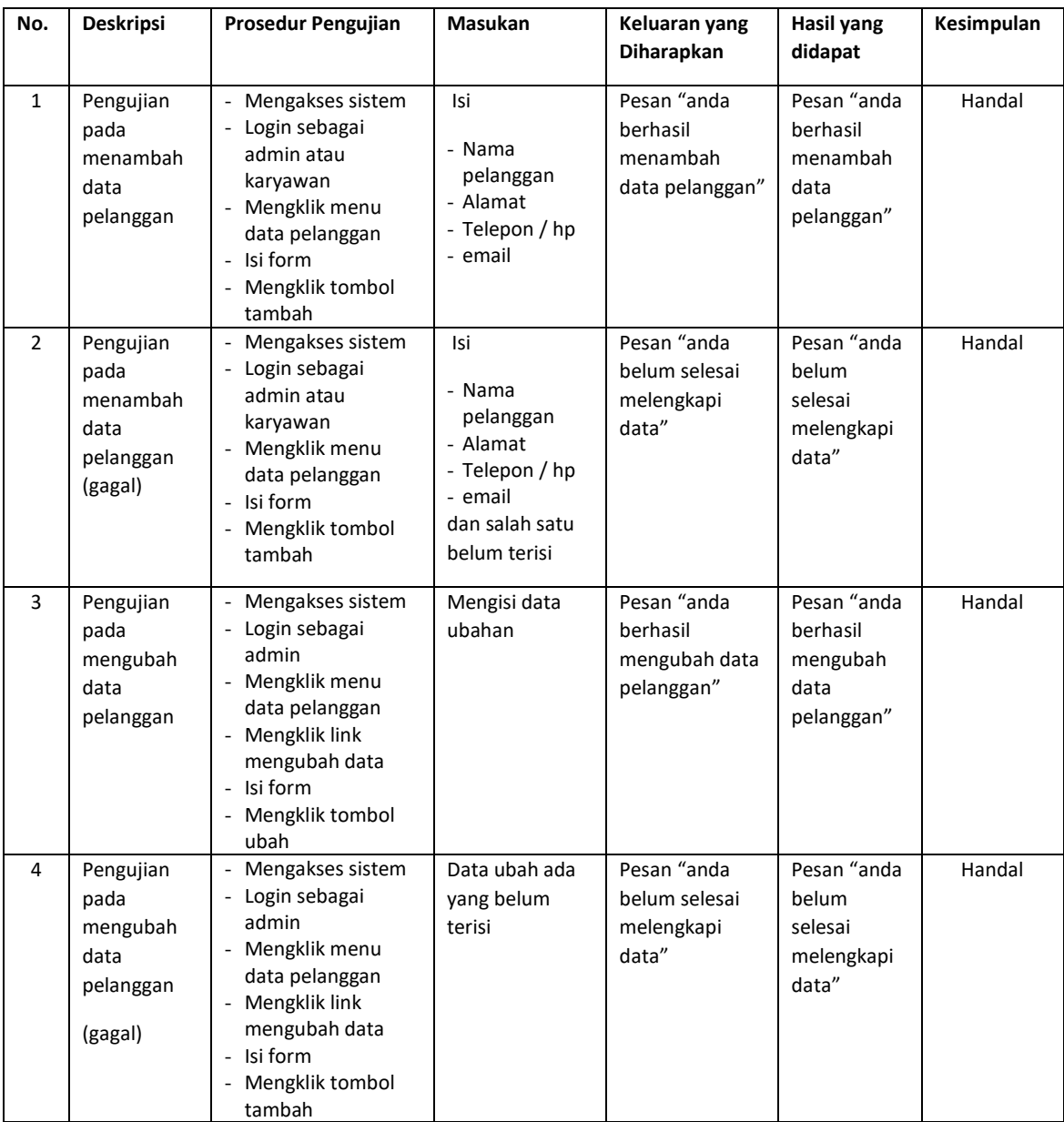

| Pengujian                              | - Mengakses sistem                                                                                 | Pesan "anda                              | Pesan "anda                                 | Handal |
|----------------------------------------|----------------------------------------------------------------------------------------------------|------------------------------------------|---------------------------------------------|--------|
| pada<br>menghapus<br>data<br>pelanggan | - Login sebagai<br>admin<br>- Mengklik menu<br>data pelanggan<br>- Mengklik link<br>menghapus data | berhasil<br>menghapus<br>data pelanggan" | berhasil<br>menghapus<br>data<br>pelanggan" |        |

**Tabel 5.3 Tabel Pengujian Mengelola Data Transaksi**

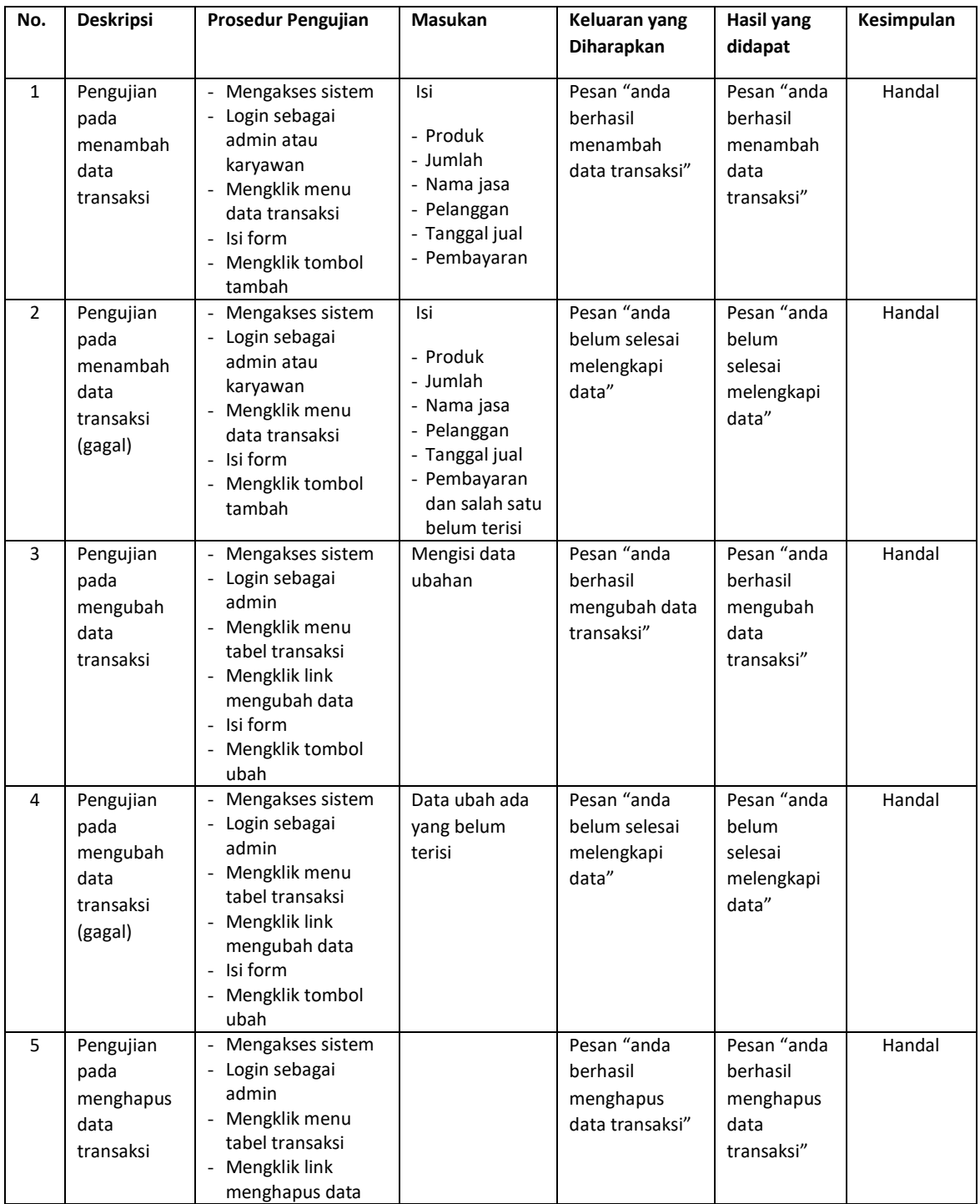

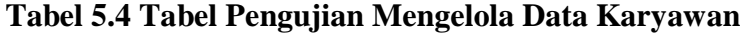

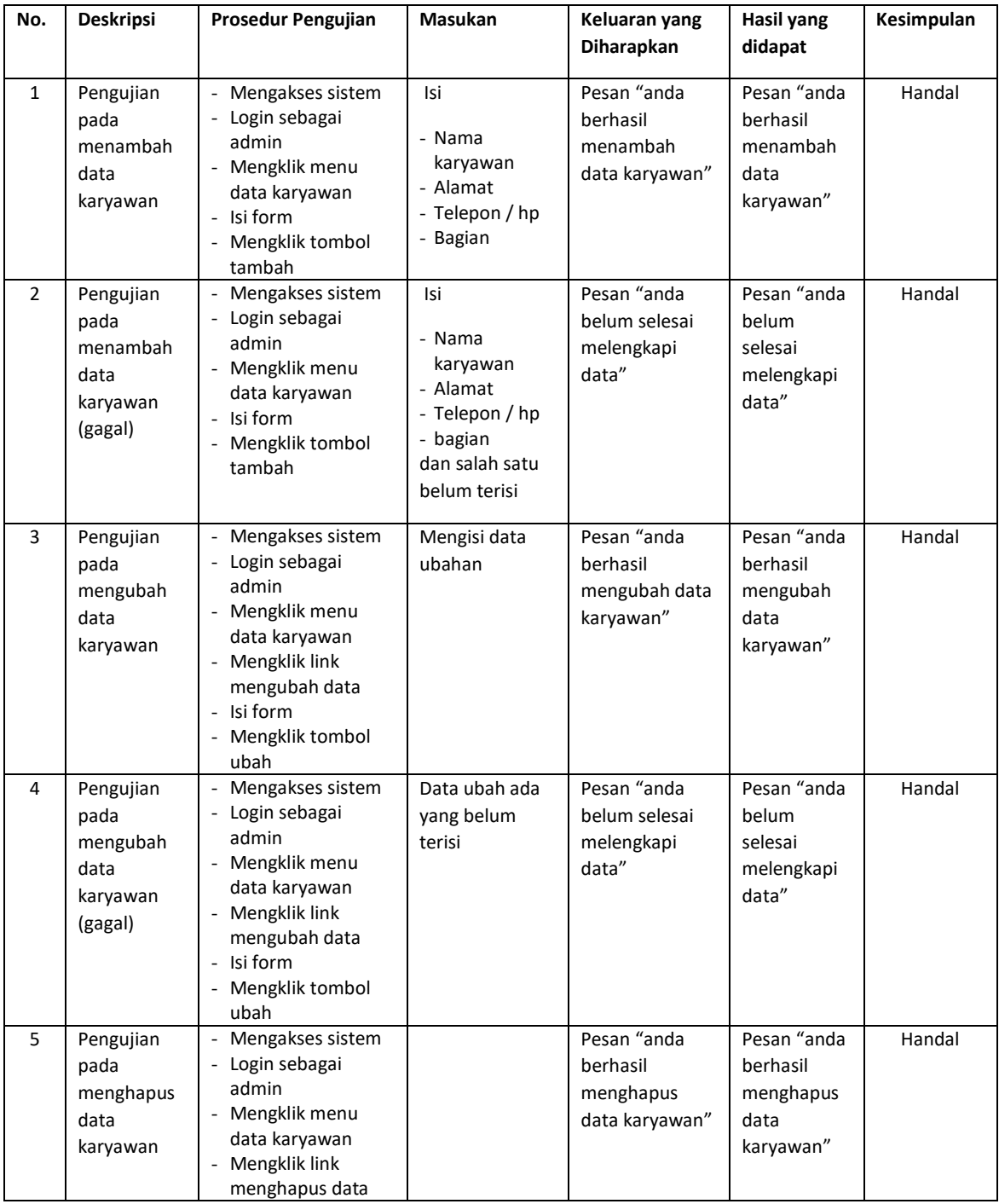

# **Tabel 5.5 Tabel Pengujian Mengelola Data Kategori**

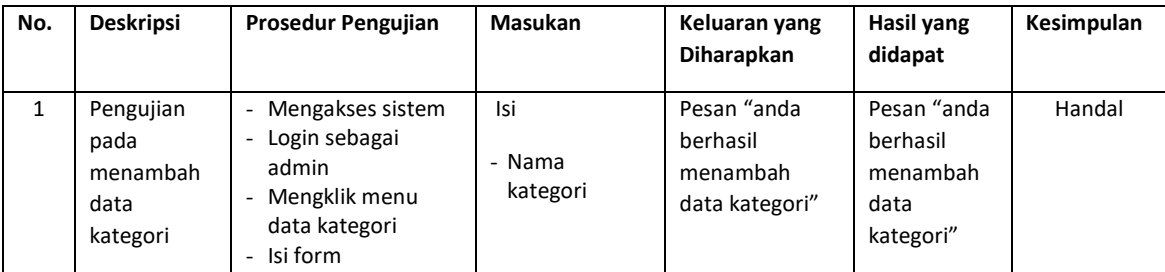

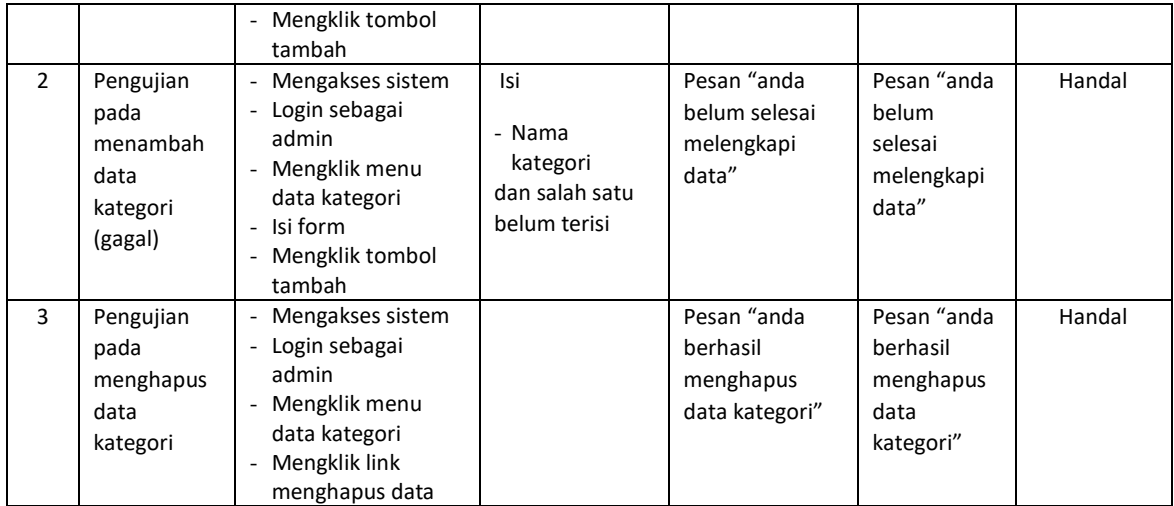

# **Tabel 5.6 Tabel Pengujian Mengelola Data Produk**

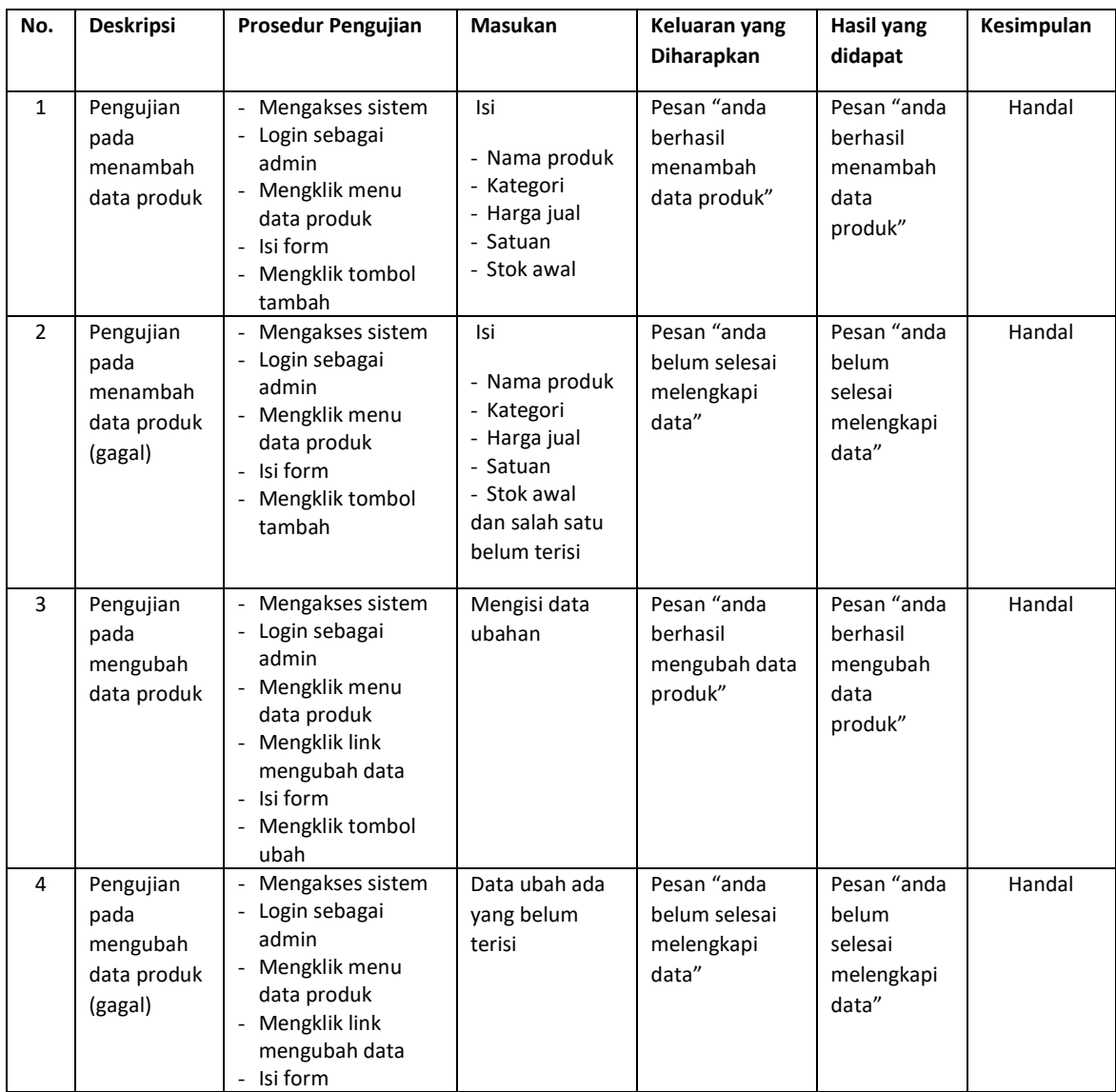

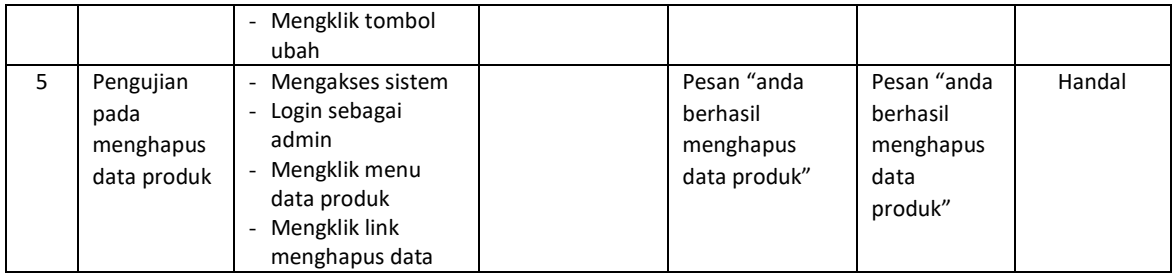

# **Tabel 5.7 Tabel Pengujian Mengelola Data Jasa**

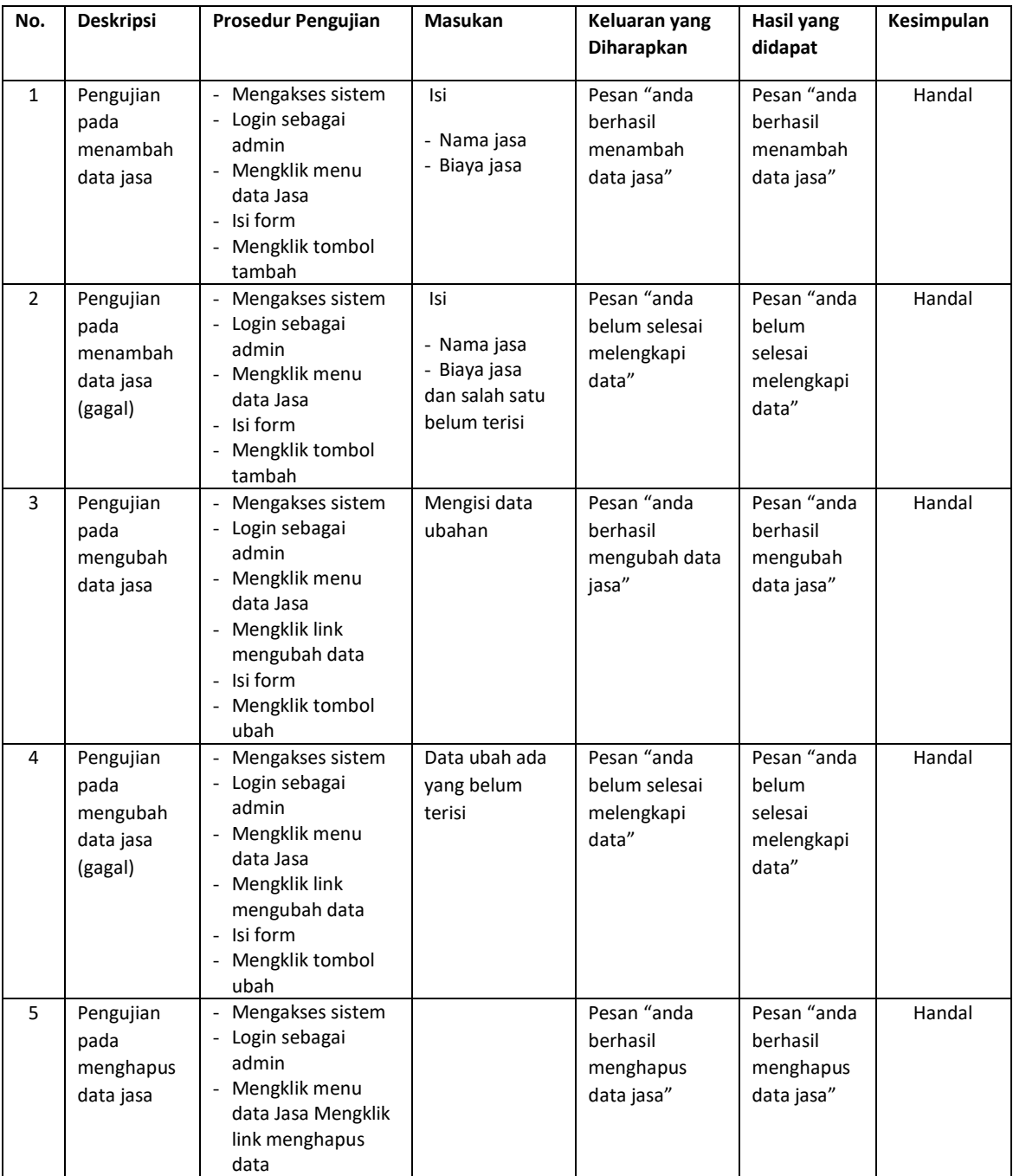

| No.          | <b>Deskripsi</b>                                              | Prosedur Pengujian                                                                                                    | Masukan                                                                                                | Keluaran yang<br>Diharapkan                                | <b>Hasil yang</b><br>didapat                               | Kesimpulan |
|--------------|---------------------------------------------------------------|----------------------------------------------------------------------------------------------------|----------------------------------------------------------------------------------------------------|------------------------------------------------------------|------------------------------------------------------------|------------|
| $\mathbf{1}$ | Pengujian<br>pada<br>menambah<br>data<br>pemasukan            | Mengakses sistem<br>- Login sebagai<br>admin<br>- Mengklik menu<br>data pemasukan<br>produk<br>- Isi form<br>- Mengklik tombol<br>tambah                            | Isi<br>- Nama produk<br>- Jumlah<br>- Tanggal<br>masuk<br>- Penerima                                   | Pesan "anda<br>berhasil<br>menambah<br>data<br>pemasukan"  | Pesan "anda<br>berhasil<br>menambah<br>data<br>pemasukan"  | Handal     |
| 2            | Pengujian<br>pada<br>menambah<br>data<br>pemasukan<br>(gagal) | - Mengakses sistem<br>- Login sebagai<br>admin<br>- Mengklik menu<br>data pemasukan<br>- Isi form<br>- Mengklik tombol<br>tambah                                    | Isi<br>- Nama produk<br>- Jumlah<br>- Tanggal<br>masuk<br>- Penerima<br>dan salah satu<br>belum terisi | Pesan "anda<br>belum selesai<br>melengkapi<br>data"        | Pesan "anda<br>belum<br>selesai<br>melengkapi<br>data"     | Handal     |
| 3            | Pengujian<br>pada<br>mengubah<br>data<br>pemasukan            | - Mengakses sistem<br>- Login sebagai<br>admin<br>- Mengklik menu<br>tabel pemasukan<br>- Mengklik link<br>mengubah data<br>- Isi form<br>- Mengklik tombol<br>ubah | Mengisi data<br>ubahan                                                                                 | Pesan "anda<br>berhasil<br>mengubah data<br>pemasukan"     | Pesan "anda<br>berhasil<br>mengubah<br>data<br>pemasukan"  | Handal     |
| 4            | Pengujian<br>pada<br>mengubah<br>data<br>pemasukan<br>(gagal) | - Mengakses sistem<br>- Login sebagai<br>admin<br>- Mengklik menu<br>tabel pemasukan<br>- Mengklik link<br>mengubah data<br>Isi form<br>Mengklik tombol<br>ubah     | Data ubah ada<br>yang belum<br>terisi                                                                  | Pesan "anda<br>belum selesai<br>melengkapi<br>data"        | Pesan "anda<br>belum<br>selesai<br>melengkapi<br>data"     | Handal     |
| 5            | Pengujian<br>pada<br>menghapus<br>data<br>pemasukan           | - Mengakses sistem<br>- Login sebagai<br>admin<br>- Mengklik menu<br>tabel pemasukan<br>- Mengklik link<br>menghapus data                                           |                                                                                                    | Pesan "anda<br>berhasil<br>menghapus<br>data<br>pemasukan" | Pesan "anda<br>berhasil<br>menghapus<br>data<br>pemasukan" | Handal     |

**Tabel 5.8 Tabel Pengujian Mengelola Data Pemasukan Produk**

## **5.3 ANALISIS HASIL YANG DICAPAI OLEH SISTEM**

Adapun analisis hasil yang dicapai oleh sistem informasi penjualan dan jasa *service* pada Bengkel Pendi Jambi yang telah dibangun untuk mengatasi permasalahan yang terjadi, antara lain :

- 1. Sistem yang dirancang dapat mengelola data transaksi untuk penjualan produk dan Jasa, data pelanggan, data produk dan data jasa secara terkomputerisasi dan terintegrasi sehingga sistem dapat menampilkan dan menghitung biaya transaksi secara otomatis tanpa harus melakukan pencarian ulang.
- 2. Sistem yang dirancang juga dapat pengolahan data stok produk dengan otomotis terjadi penambahan saat ada pemasukan produk dan pengurangan saat ada pengunaan untuk transaksi dan penjualan.
- 3. Sistem juga memberikan kemudahan dalam melakukan rekap data laporan secara otomatis yang dapat menampilkan informasi secara lengkap baik untuk transaksi harian ataupun bulanan khususnya untuk laporan transaksi penjualan produk dan Jasa

Adapun kelebihan dari sistem baru ini adalah sebagai berikut :

- 1. Sistem dapat melakukan pengolahan data secara terkomputerisasi yaitu dapat ditambah, diubah dan dihapus khususnya untuk pengolahan data transaksi, data pelanggan, data produk dan data Jasa sehingga dapat memberikan informasi yang terbaru dengan cepat dan tepat.
- 2. Sistem juga dapat menghitung data stok produk secara otomatis dengan terjadi penambahan stok jika ada pemasukan dan pengurangan stok jika ada penggunaan produk saat transaksi dan penjualan*.*
- 3. Sistem juga dapat menampilkan laporan yang dapat direkap dan dicetak khususnya untuk laporan produk, laporan pelanggan dan laporan transaksi.

Dan kekurangan dari sistem baru ini adalah sebagai berikut :

- 1. Belum adanya fitur untuk mengatur jaringan pada aplikasi.
- 2. Belum adanya fitur yang dapat menghubungkan dengan laporan keuangan seperti laporan pendapatan yang didapat.